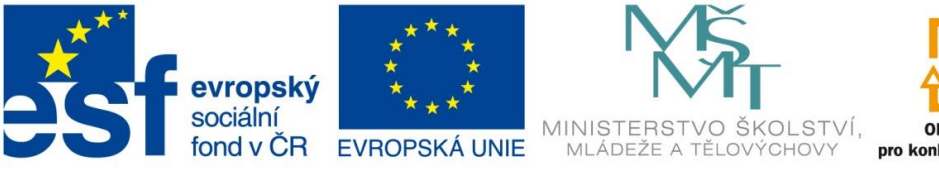

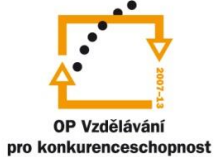

INVESTICE DO ROZVOJE VZDĚLÁVÁNÍ

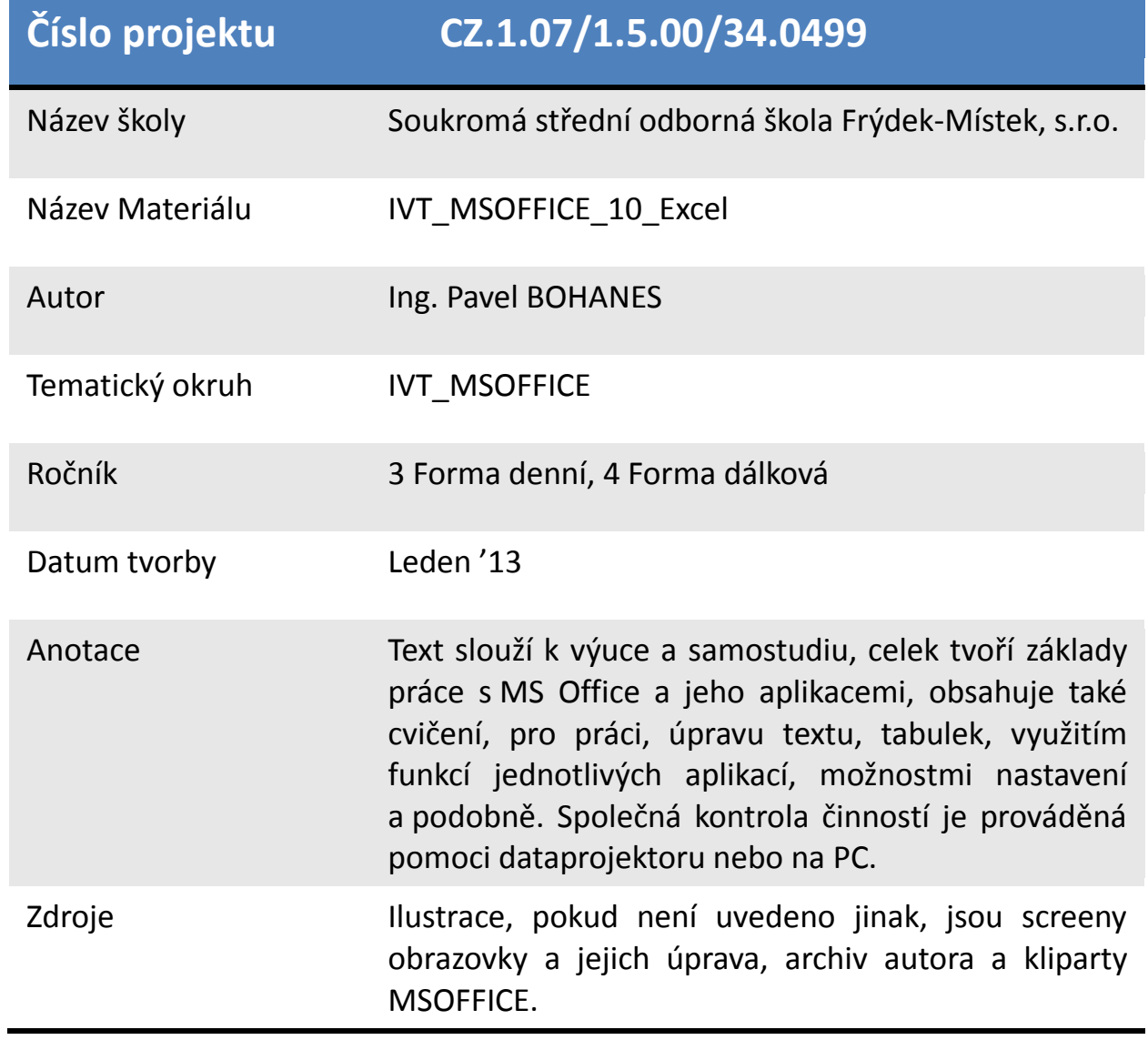

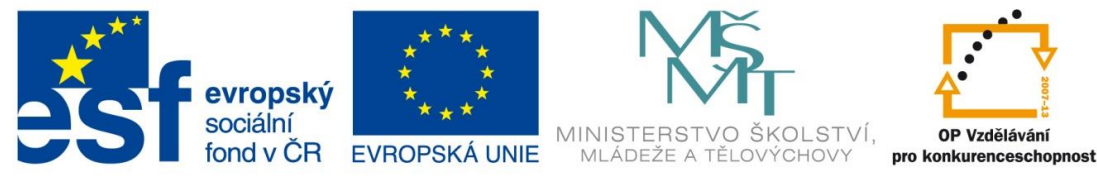

INVESTICE DO ROZVOJE VZDĚLÁVÁNÍ

## **Funkce**

V IVT\_MSOFFICE\_05\_Excel jsme si řekli, o funkci MIN, MAX a PRŮMĚR a jak se zapisují tyto funkce do naší tabulky. Zadávání tedy může být, jak jsme si řekli, ruční přímo zapíšete funkci do buňky (**=PRŮMĚR(A1:B3)**, **=MIN(A1:B3), =MAX(A1:B3)**) , a nebo pomoci průvodce. Klikneme tedy na **fx** v řádku vzorců nebo, nebo kliknutím na rozklikávátko na ikonce SUMA v pásu karet **Domů** v sekci **Úpravy** a z otevřeného kontextového menu vybereme přímo námi požadovanou funkci nebo spodní volbu **Další funkce**.

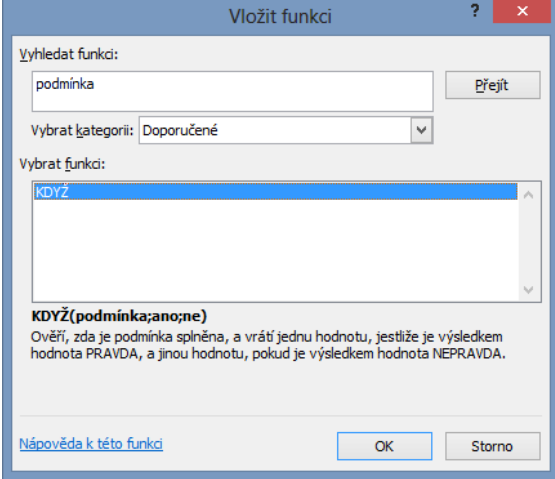

kategorii, do které funkce spadá, a v sekci **Vybrat funkci** si vybíráme námi požadovanou funkci. Spodní oblast je určena pro náhled ve smyslu popisu, čím se funkce zabývá. A její základní syntaktický zápis. Pro funkci KDYŽ je ten to zápis **Když(podmínka;ano;ne)** všimněte, že tam chybí rovnáse. Vy jej musíte samozřejmně použít.

V oblasti **Vyhledat funkci**, můžete popsat stručně, co tato funkce dělá, a MS Excel ji vyhledá, na obrázku vidíte text podmínka a funkce KDYŽ. Po stisku tlačítka OK se spustí vizárd (průvodce) pro námi požadovanou funkci.

## V sekci **Vybrat kategorii** vybereme

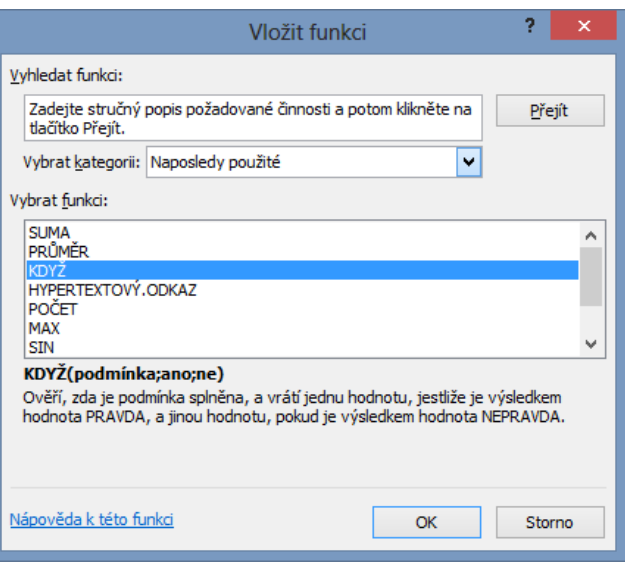

K základním statisickým funkcím patří mimo SUMA, MIN, MAX a PRŮMĚR např. MEDIAN (Vrátí střední hodnotu množiny zadaných čísel, dojde-li k tomu, že uprostřed jsou 2 hodnoty tedy sudý počet hodnot statistického souboru vrátí jejich aritmetický průměr

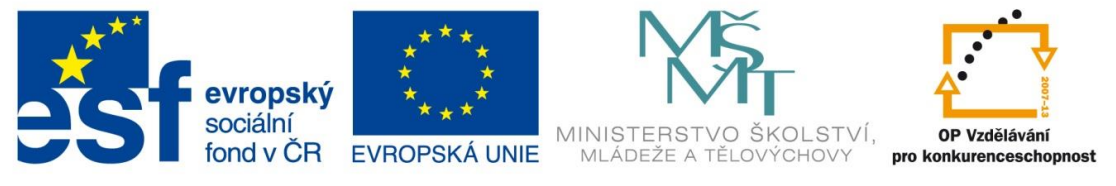

INVESTICE DO ROZVOJE VZDĚLÁVÁNÍ

(**=MEDIAN(adresa1;adresa2;adresa3:adresa4;adresa5)** statistický soubor musí být uspořádaný).

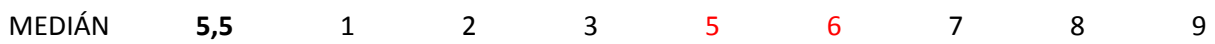

V tabulce vidíme 9 členů statistického souboru pro MEDIÁN, jejichž střední hodnota se musí vypočíst z čísel 5 a 6. MEDIÁN je roven číslu 5,5

MEDIÁN **5** 1 2 3 5 6 7 8

V tabulce vidíme 8 členů statistického souboru pro MEDIÁN, jejichž střední hodnota je číslo 5. MEDIÁN je roven číslu 5

A MODUS funkce MODE.SNGL vrátí hodnotu, která se ve statistickém souboru vyskytuje nejčastěji. Využití této funkce je například v obchodě, které velikost bot se prodává nejčastěji.

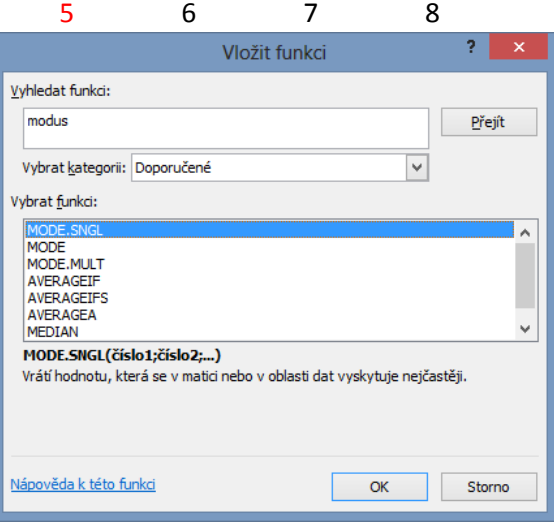

**=MODE.SNGL(adresa1;adresa2;adresa3:adresa4;adresa5)** hodnoty (adresa1; adresa2; adresa3:adresa4; adresa5) znamenají samostatné adresy 1,2 a 5 a pole uzavřené mezi adresy 3 a 4.

Rozebereme průvodce pro Medián po spuštění dialogu **Vložit funkci** vyberete funkci

**MEDIÁN** a otevře se dialogové okno **Argumenty funkce.** Pomocí tlačítka vybereme datovou oblast nebo ji ručně vypíšeme, a v poli výsledek vidíme Medián našeho statistického souboru a vše potvrdíme OK

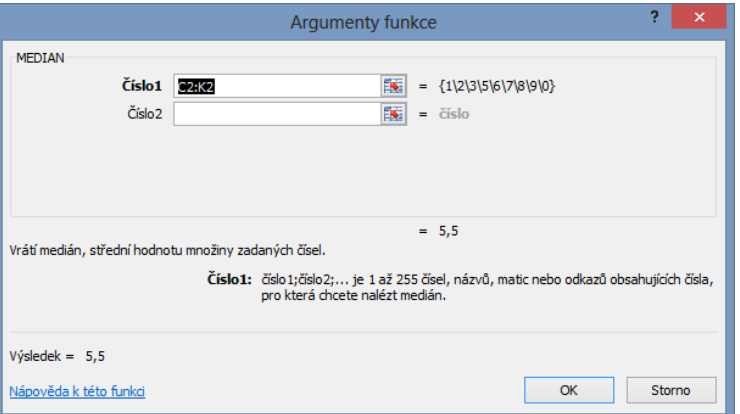

Analogicky pracujete i s ostatními funkcemi.